## **ZASLÁNÍ OMLUVENKY Z WEBOVÉHO ROZHRANÍ**

① Zadejte adresu **[https://zsob.bakalari.cz](https://zsob.bakalari.cz/)** a vyplňte přihlašovací údaje (rodiče), které jste obdrželi od třídního učitele.

 *Pozn.: Odkaz na tuto stránku je také na webu školy – ZÁKLADNÍ ŠKOLA/E-žákovská knížka*

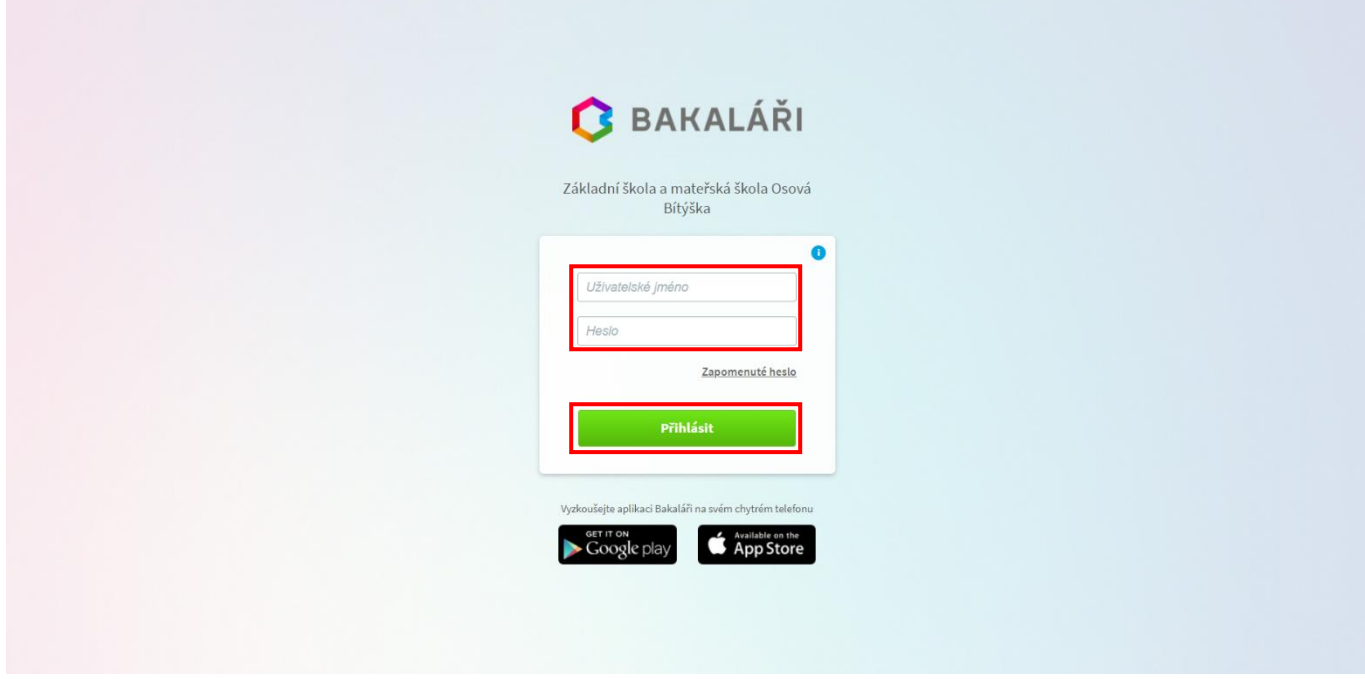

## ② V levém menu klikněte na **Komens**.

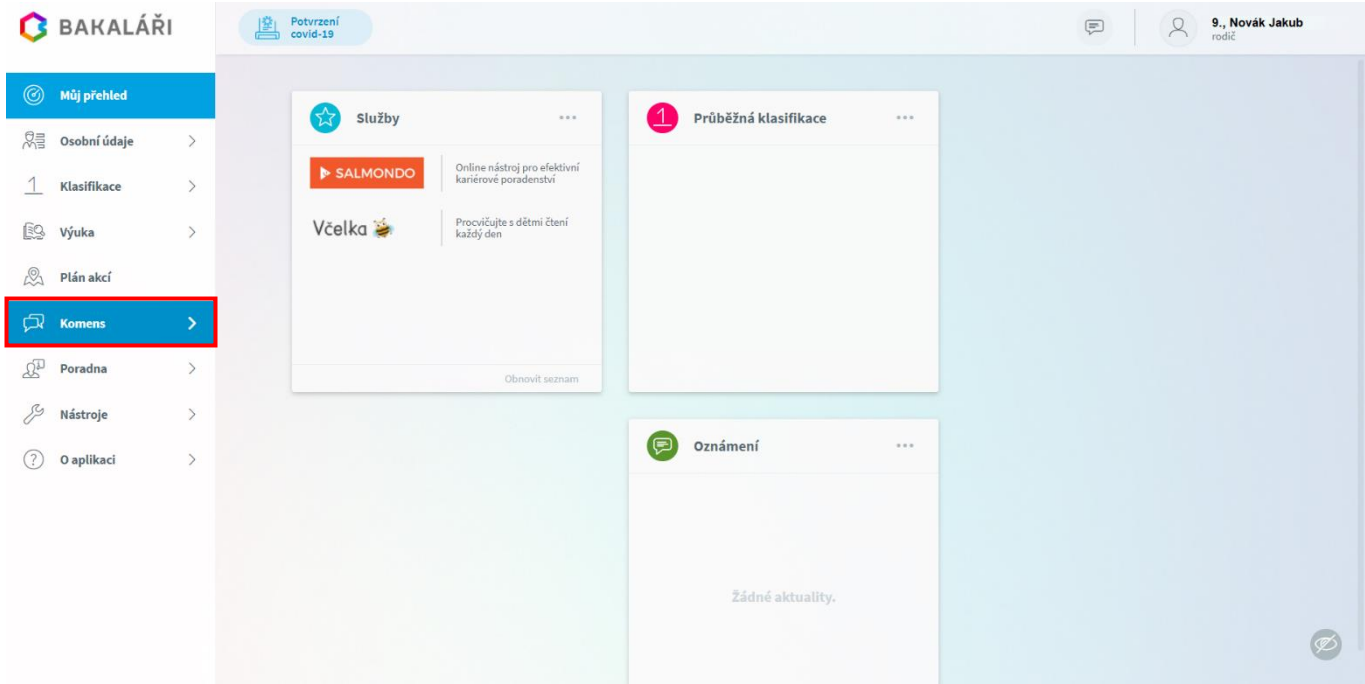

## ③ Vyberte možnost **Poslat zprávu**.

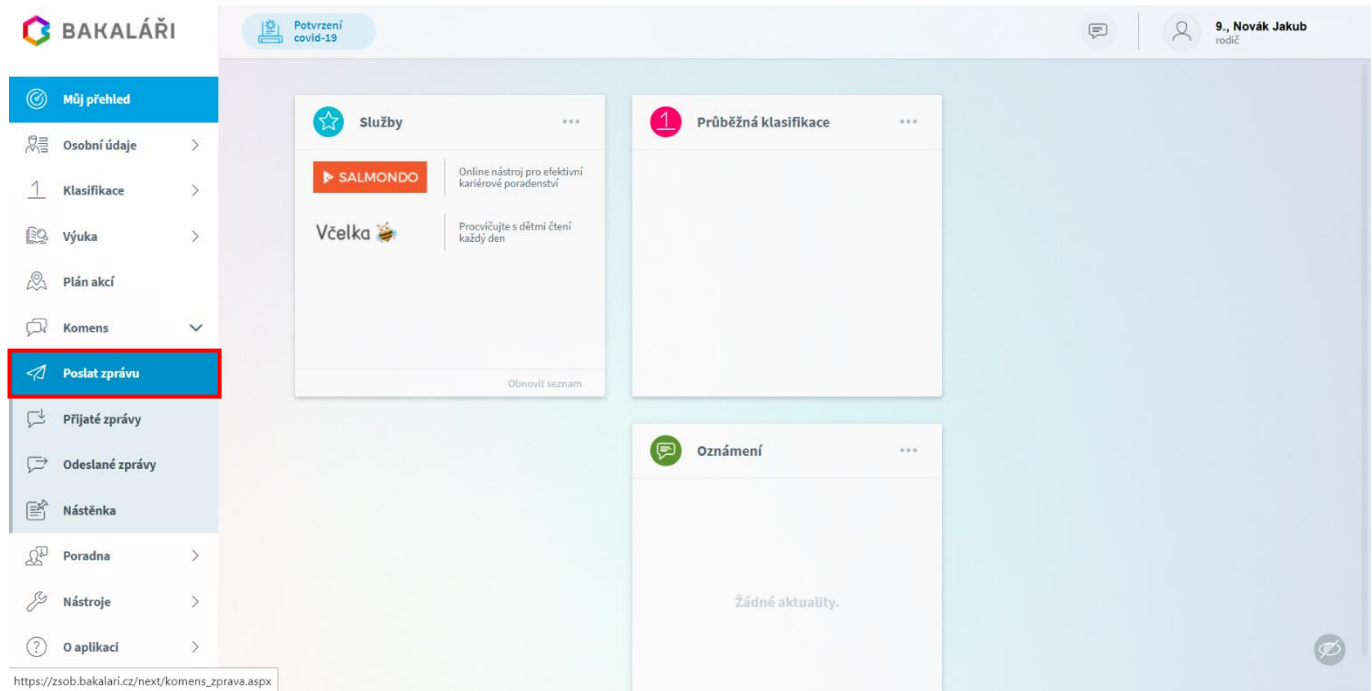

④ U možnosti **Typ** vyberte **Omluvení absence**. Pokud omlouváte jeden celý den, nechte zatržítko u možnosti **Omluvit celý den**. Zadejte stejné datum **Od**, **Do** dne, který omlouváte. Omluvenku odesíláte automaticky třídnímu učiteli.

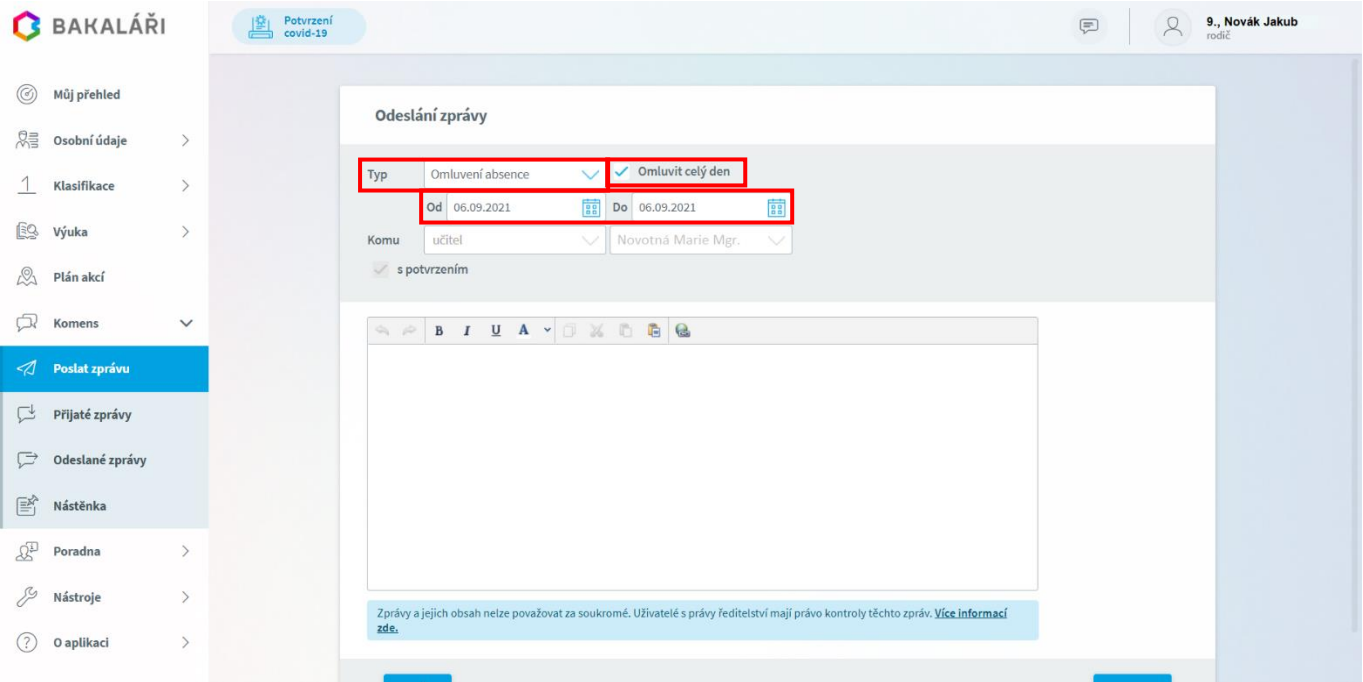

⑤ Pokud omlouváte více celých dnů, nechte zatržítko u možnosti **Omluvit celý den**. Zadejte datum **Od**, **Do** dní, které omlouváte. Omluvenku odesíláte automaticky třídnímu učiteli.

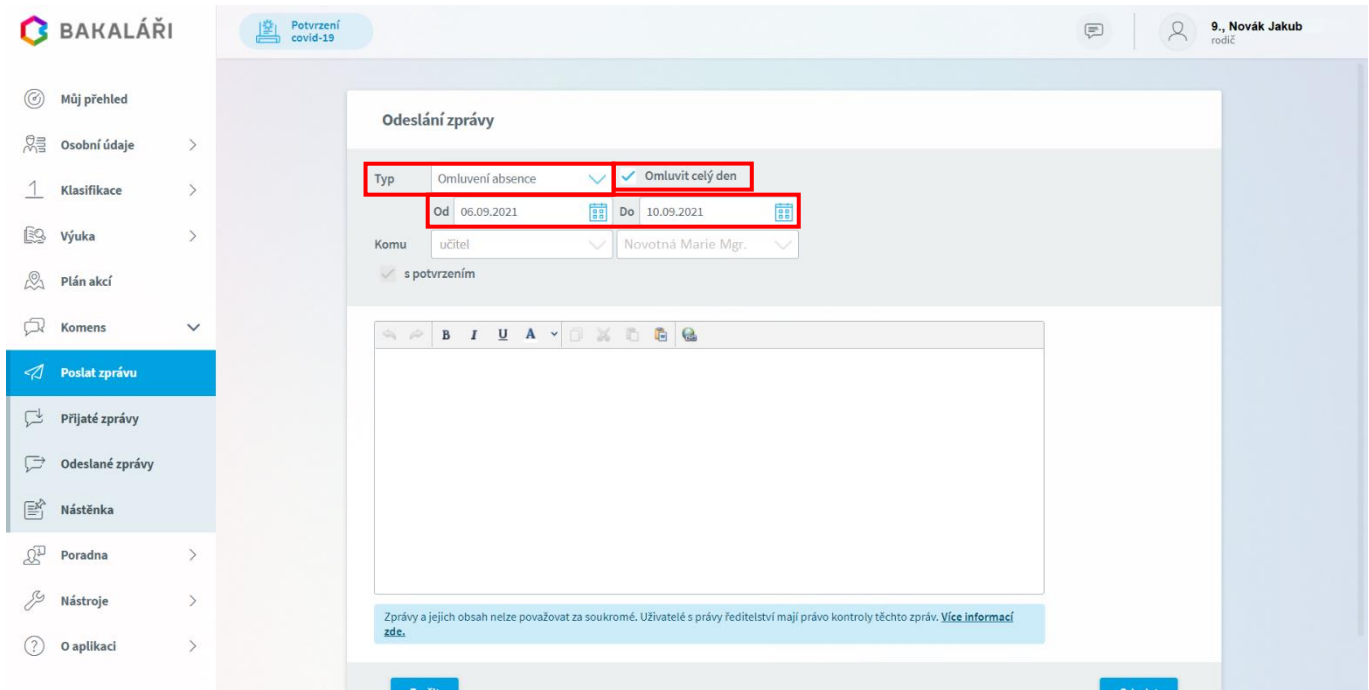

⑥ Pokud omlouváte část dne, odeberte zatržítko u možnosti **Omluvit celý den**. Zadejte datum dne, ve kterém omlouváte zameškané hodiny. Dále vyberte zameškané hodiny, které omlouváte. Vypište omluvenku a klikněte na **Odeslat**.

Omluvenku odesíláte automaticky třídnímu učiteli.

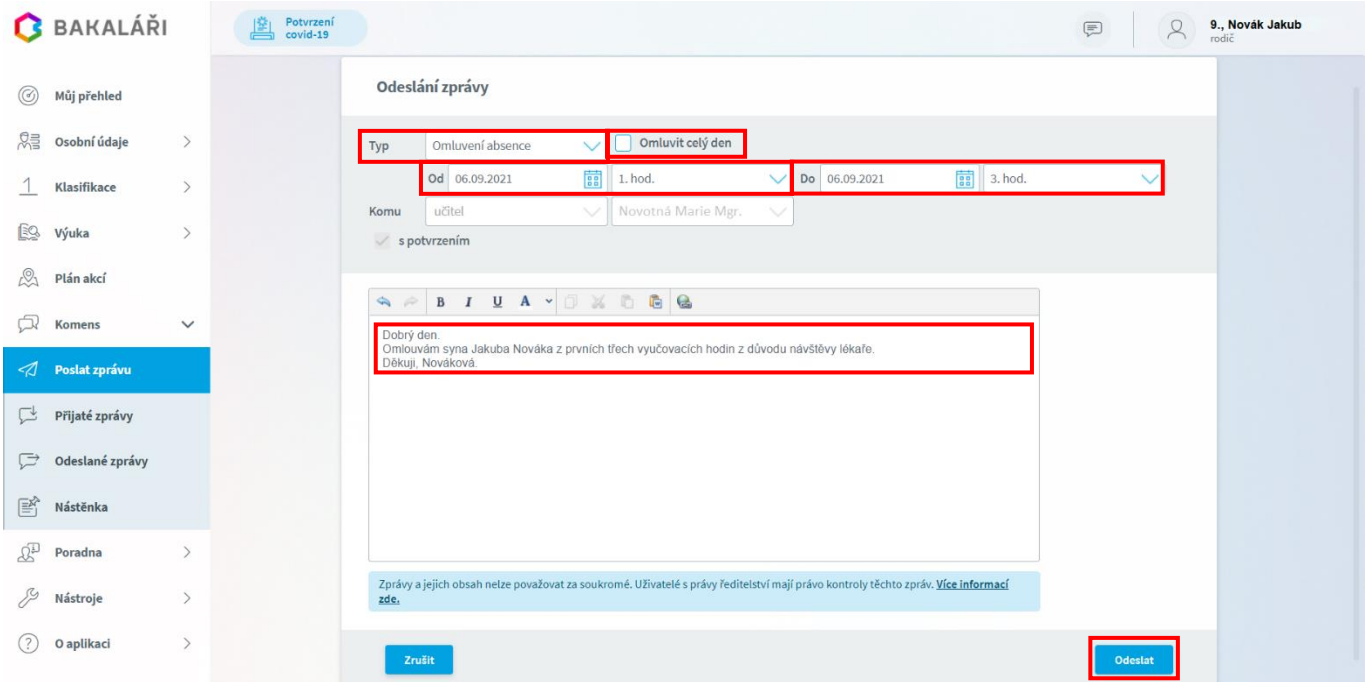